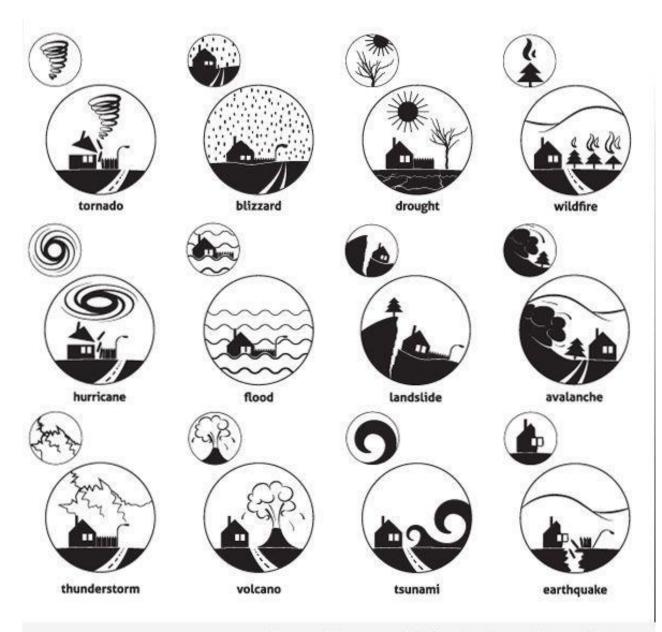

# Tweak the Tweet

Grace Jang Allie Choy Mary Jones Christina Quan

# Background

## Who?

- people in the affected area during a disaster event
- volunteers who modify raw tweets from citizen reports about disaster event to be categorized and mapped

## What?

- syntax for use during disaster events
- categorizes and maps

# Related work

## Microsoft HelpBridge

helps connect families and friends in a disaster event

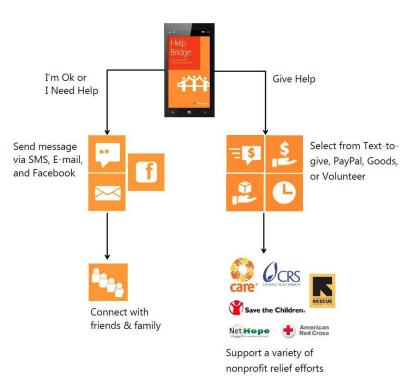

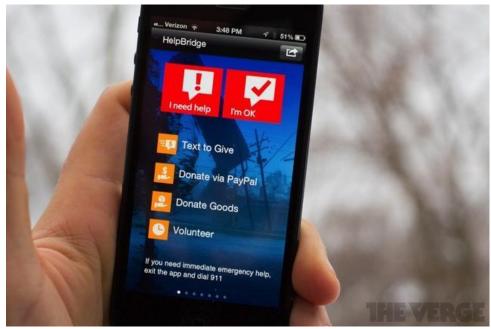

Tweak the Tweet

# Prior Work

- Kate Starbird, creator of the Tweak the Tweet microsyntax
  - has not been an app to help user create syntax

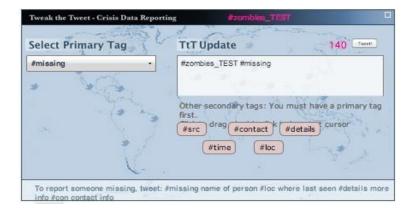

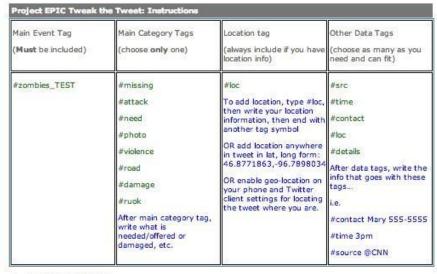

- 1. Include an Event Tag
- 2. Include one main category tag
- 3. Include location info like this... #loc location info #
- 4. Include as many other data tags as you need and can fit.

#### Example Tweets:

#zombies TEST [#your primary tag] information for primary tag #loc gps coordinates #src where the information came from

[#your primary taq] information for primary tag #loc street address #contact whom to contact #zombies\_TEST

[#your primary tag] information for primary tag #loc place name #more additional information #zombies\_TEST

Drs ready to sweet!

# Creating or Modifying Tweet

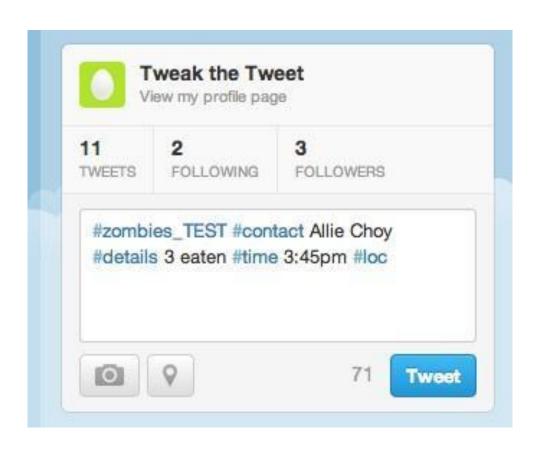

create or modify tweet

# Collecting Data through Tweets

| EVENT   | Report Type | Report                                                | Time - EDT           | Location                                     | Text                                                                                                    | Contact  | Details | Date |
|---------|-------------|-------------------------------------------------------|----------------------|----------------------------------------------|----------------------------------------------------------------------------------------------------|----------|---------|------|
| #zombie | #rising     | from the grassy<br>area in front of                   | 2/6/2013 23:04:16    | Sieg Hall                                    | report of #zombles #rising from the grassy<br>area in front of #loc Sieg Hall                                                                 | NA       | NA      | NA   |
| #zombie | #need       | NA                                                    | 2/12/2013 3:37:47    |                                              | #warning #zombie #need #food #to be<br>#sign #art http://t.co/Qz3ABJ2M                                                                        | NA       | NA      | NA.  |
| #zombie | #need       | totrain                                               | 2/12/2013 13:08:09   | NA .                                         | So excited!!! #zombies #run<br>#obstaclecourse #bam #cantwait<br>#needtotrain #awesome http://t.co/g9pZfIH                                    | NA.      | NA.     | NA   |
| #zombie | #need       | bandages                                              | 2/12/2013 21:56:47   | 4040 7th Ave NE                              | #zombies_TEST #need bandages #loc<br>4040 7th Ave NE #time 8:56 pm                                                                            | NA       | NA      |      |
| #zombie | #road       | blocked road!<br>Zombies coming<br>from the forefront | 1 2/12/2013 22:03:17 | NA .                                         | #zombies_TEST #road blocked road!<br>Zombies coming from the forefront!<br>#loc4732 Brooklyn Ave NE Seattle, WA<br>98105<br>#contact 789-9878 | 789-9878 | NA .    | NA.  |
| #zomble | #road       | blocked road!<br>Zombles coming<br>from the forefront |                      | 4732 Brooklyn<br>Ave NE Seattle,<br>WA 98105 | #zombies_TEST #road blocked road!<br>Zombies coming from the forefront! #loc<br>4732 Brooklyn Ave NE Seattle, WA 98105<br>#contact 789-9878   | 789-9878 | NA      | NA.  |

- Aggregated
- Categorized
- Can be referenced by aid providers

# Mapping

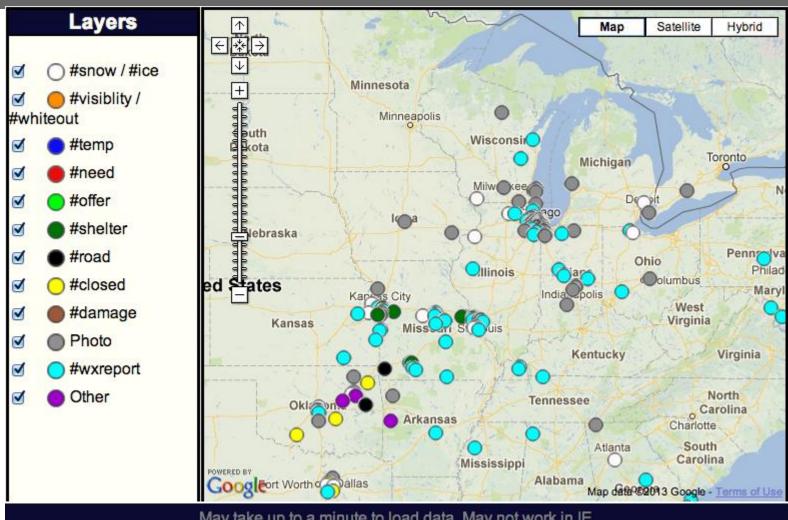

May take up to a minute to load data. May not work in IE.

# Problems

## **Problems**

- no mobile app yet
- instruction guides unsuccessful
- need to decrease volunteer work

# Solutions

## **Solutions**

- make it easy!
- backend that sends tweets via Twitter API or SMS
- UI that facilitates creation of tweets
- help people learn to tweet in TtT syntax

# Interviews

## User #1

Tweet volunteer

## **Background**

uses TtT during the disaster on a desktop at home Kate showed him how to use TtT

## **Findings**

originally had trouble inputting # after location Kate told him what he was doing wrong wants to be able to create his own maps

Tweak the Tweet

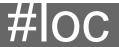

#### **WRONG**

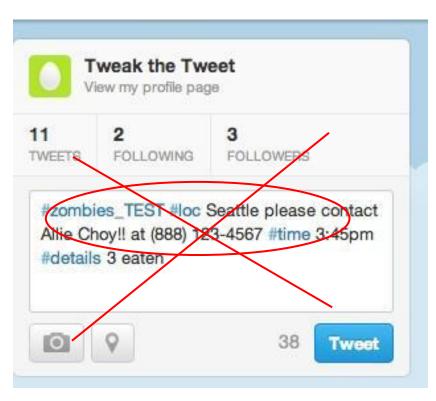

#### **RIGHT!**

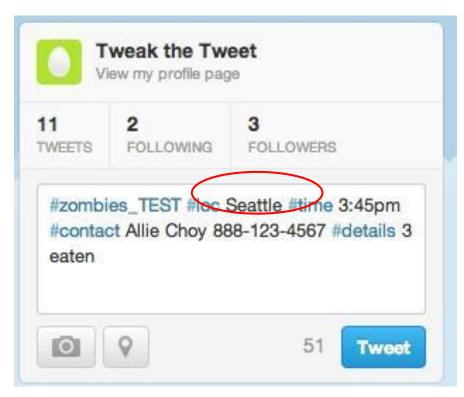

# Interviews

## **User #2**Tweet volunteer

## **Background**

primarily modifies/tweaks tweets to go to map/spreadsheet usually works at home started with Haiti quake felt instruction sheet was very clear

## **Findings**

did not find location hashtags difficult always puts disaster event at the end "what, where, when, from who

# Basic scenario

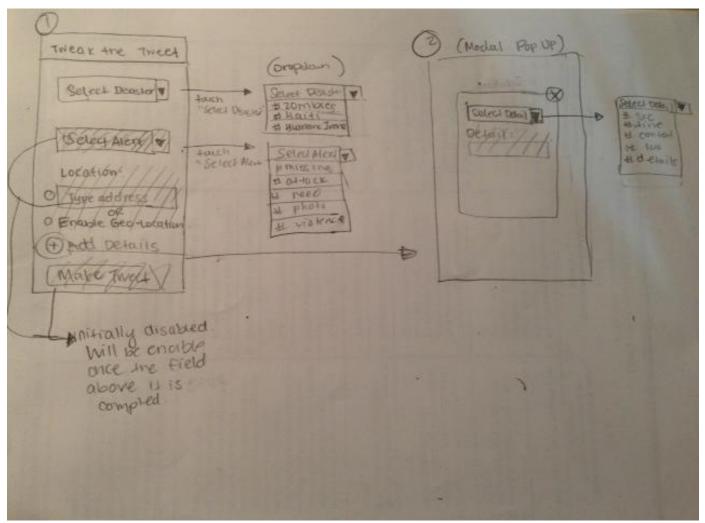

Tweak the Tweet

## Architecture

## Frontend

- UI that guides user to tweet in TtT syntax
- creates text representation of a tweet

## Backend

 Creates tweet then sends to Twitter via either the API or SMS depending on user preferences and phone capabilities

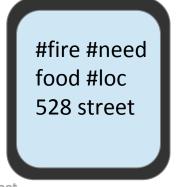

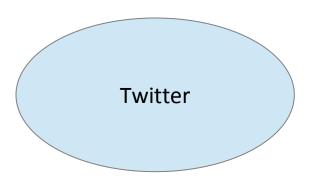

sk

# Plan for next quarter

#### Week 1 - 2

- Complete conducting user research
- ideate design ideas and user tasks using sketches
- Explore frontend building elements available for android to appropriately scope the front-end design
- Decide on design for first prototype
- Backend development begins

#### Weeks 3 - 4

- Build lo-fi prototype of the tasks
- Conduct Usability Testing and translate findings into re-design ideas

Tweak the Tweet App

\*

# Plan for next quarter

#### Week 6

Build working hi-fi prototype

#### Week 7

- Conduct usability Testing and interviews (or other research)
- Re-design.

#### Week 8

- Re-design
- Front-end Development continues

#### Week 9